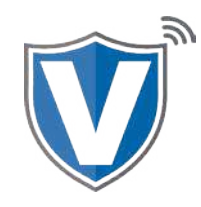

## **Overview**

In order to set up your pin pad, you need to have the cables connected, and to run the RKI, you need to have a live Ethernet cable.

## **Step 1**

Flip the terminal over and disconnect the Ethernet cable. Be sure to hold down the locking clip of the Ethernet cable before trying to pull. If you attempt to pull the Ethernet cable without holding down the locking clip, you run the risk of damaging the Ethernet cable or the terminal.

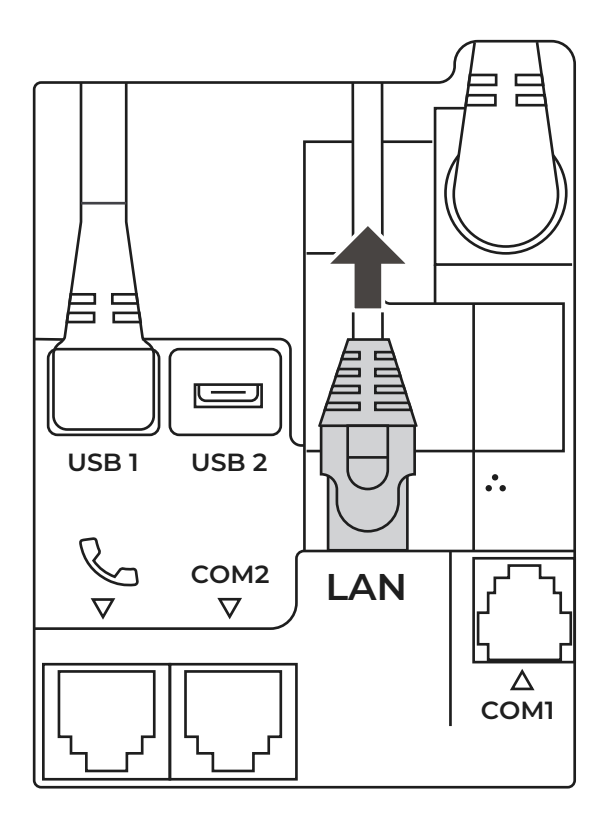

### **Step 2**

Once the Ethernet cable has been removed from the terminal, connect it to the end of the Y-Cable with the Ethernet port.

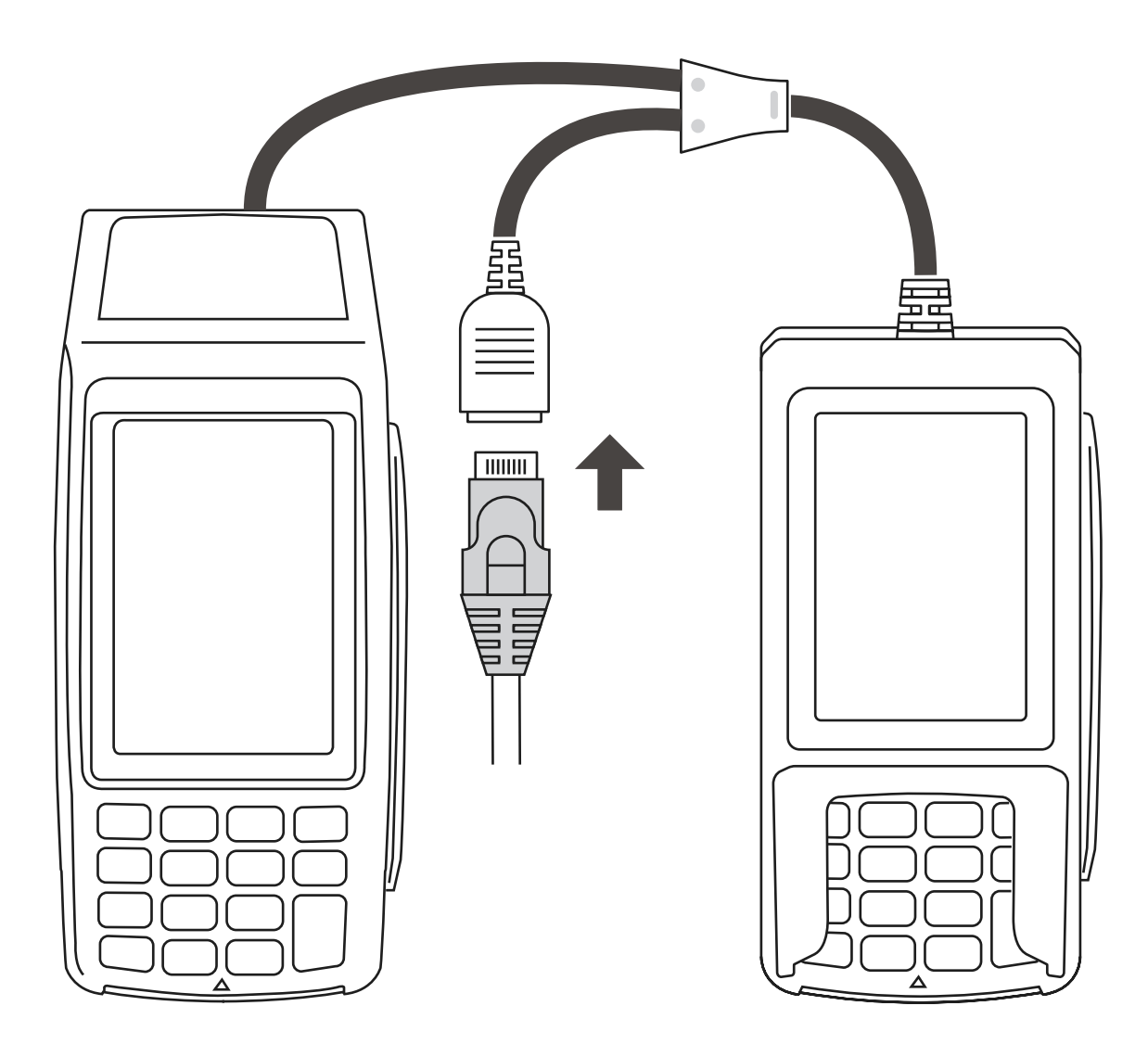

#### **Step 3**

Press and hold down the Power button (bottom left of the keypad). Once the pin pad powers off, wait 5 seconds, then press and hold the Power button again to power one. Once powered on, the pin pad will automatically pull the RKI download. Be sure to power off the pin pad only, *NOT* the terminal.

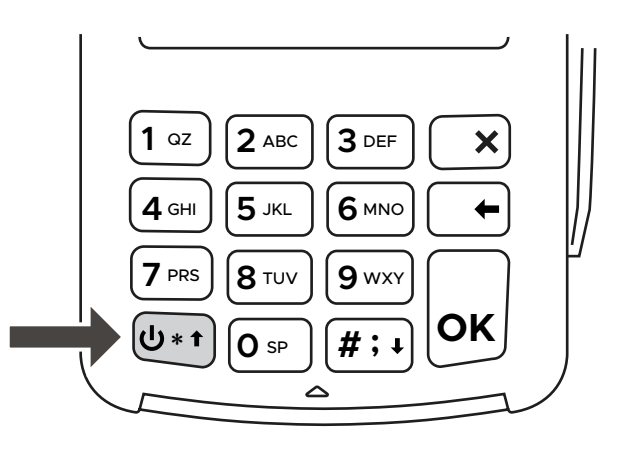

# **Step 4**

Once the download is complete, disconnect the Ethernet cable from the Y-Cable and reconnect to the back of the terminal.

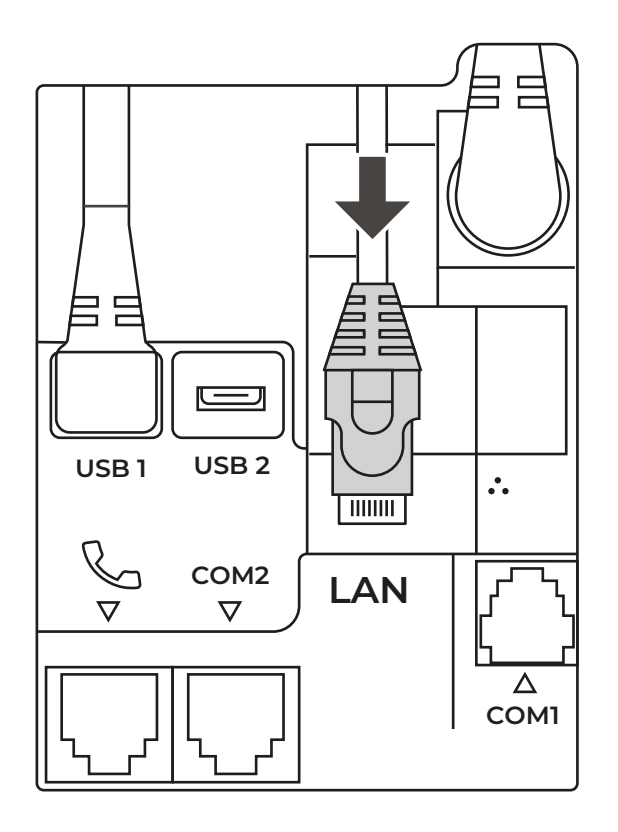

**Please Note:** If the pin pad goes straight to the Welcome screen, the RKI has already been successfully downloaded.

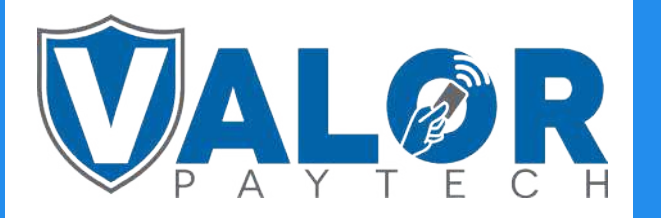

MERCHANT | DEVICE